# **Advantech AE Technical Share Document**

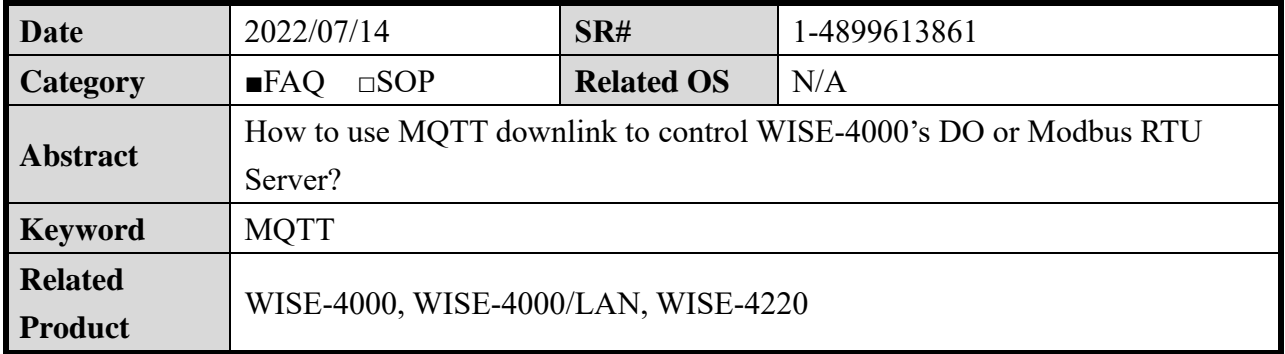

## ■ **Problem Description**

In this case, we will take two models, WISE-4051 and WISE-4060, to control Modbus RTU Server and DO channel via MQTT downlink. The controlling method is that we use MQTTBox to publish certain topic and payload to WISE-4000, and WISE-4000 will control Modbus RTU server and DO corresponding the topic and payload. Please refer to the [Figure 1.](#page-0-0)

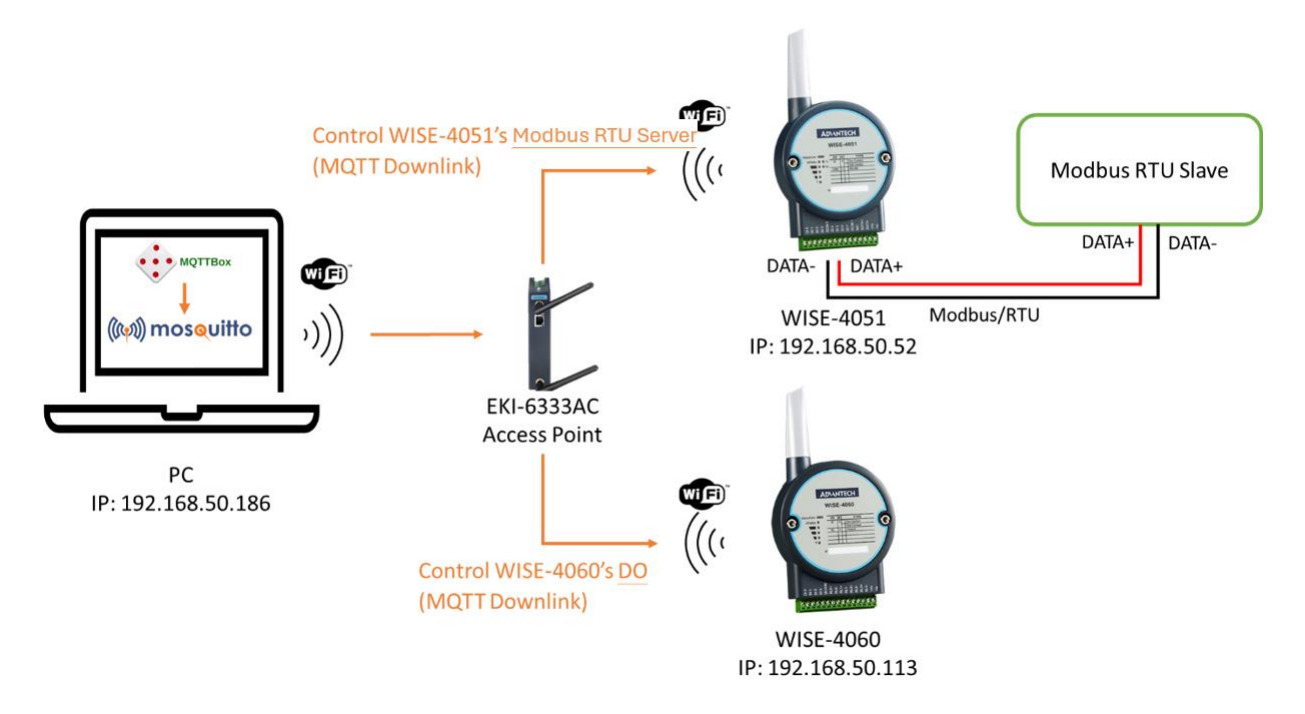

Figure 1. Topology of MQTT downlink control

# <span id="page-0-0"></span>**Brief Solution**

There are two model to demonstrate how to control WISE-4000's Modbus RTU server and DO respectively, so the below will be divided to two sections. Section 1: Controlling WISE-4000's Modbus RTU server Section 2: Controlling WISE-4000's DO

## **Section1**: Controlling WISE-4000's Modbus RTU Server

**Step1**: In the case, we use ADAM-4561 to convert PC's USB to RS-485. In addition, we use ICDT RTU Modbus RTU server software to simulate Modbus RTU Server on PC. Therefore, WISE-4051 can communicate with Modbus RTU Server simulator on PC via Modbus RTU protocol. The topology is shown as [Figure 2.](#page-1-0)

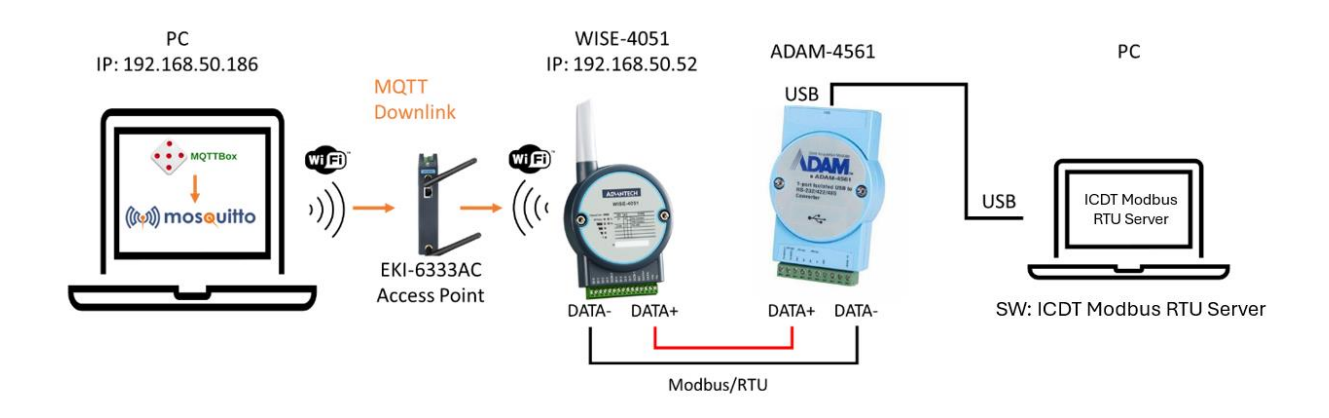

Figure 2. Topology of controlling WISE-4051's Modbus server via MQTT

<span id="page-1-0"></span>This document will skip how to use ADAM-4561 and ICDT RTU Modbus server software, so please build a Modbus server to communicate with WISE-4051 before step 2.

#### **Step2**: On the WISE-4051 webpage, please go to **IO Status > COM1 > Modbus/RTU Configuration > Rule Setting** and set what addresses WISE-4051 need to read and write. In this case, the setting is shown in [Figure 3.](#page-1-1)

**III IO Status** 

| <b>Status</b>         |                          |                                | Modbus/RTU Configuration |                                                                      |                            |                      |                           | Diagnostician  |                      |                           |                       |
|-----------------------|--------------------------|--------------------------------|--------------------------|----------------------------------------------------------------------|----------------------------|----------------------|---------------------------|----------------|----------------------|---------------------------|-----------------------|
|                       | Modbus/RTU Configuration |                                |                          |                                                                      |                            |                      |                           |                |                      |                           |                       |
| <b>Common Setting</b> |                          |                                |                          | Because of coil type, the real address in<br>Modbus server is 10005. |                            |                      | <b>Rule Setting</b>       |                |                      |                           |                       |
| Rule                  | Server ID                | Type                           | <b>Start</b><br>Addres   | Length                                                               | <b>R/W</b>                 | <b>Scan Interval</b> | <b>Mapping</b><br>Channel | Log            | <b>Deviation/COS</b> | <b>Deviation</b><br>Value | Rule<br><b>Status</b> |
| $\mathbf{0}$          |                          | 01 Coil status<br>$\checkmark$ | 5                        |                                                                      | <b>R/W</b><br>$\checkmark$ | 2000                 | $\mathbf{0}$              | $\blacksquare$ | $\blacksquare$       |                           | $\bullet$             |
|                       |                          | 03 Holding register $\sim$     | $\overline{5}$           |                                                                      | <b>R/W</b><br>$\check{~}$  | 2000                 |                           | $\blacksquare$ | $\blacksquare$       |                           | $\bullet$             |
|                       |                          | mar in a                       |                          |                                                                      |                            | $\sim$               |                           |                |                      | 0.070                     |                       |

Figure 3. Setting of WISE-4051's COM1

#### <span id="page-1-1"></span>Reference:

How to check WISE-4051 RS-485 communication status with Modbus address <https://www.advantech.com/support/details/faq?id=1-1ECHV9I>

User Manual for WISE-4000 Series chapter 4.2.7 Configuring the RS-485 Port of WISE-4051. [https://advdownload.advantech.com/productfile/Downloadfile2/1-14JNLJL/UM-WISE-4000-](https://advdownload.advantech.com/productfile/Downloadfile2/1-14JNLJL/UM-WISE-4000-Ed.4-EN.pdf#page=69) [Ed.4-EN.pdf#page=69](https://advdownload.advantech.com/productfile/Downloadfile2/1-14JNLJL/UM-WISE-4000-Ed.4-EN.pdf#page=69)

**Step3**: On the WISE-4051 webpage, please go to **Configuration > Cloud > iSensing MQTT** and set what broker the customer makes WISE-4051 to connect. In this case, the setting is shown in [Figure 4.](#page-2-0)

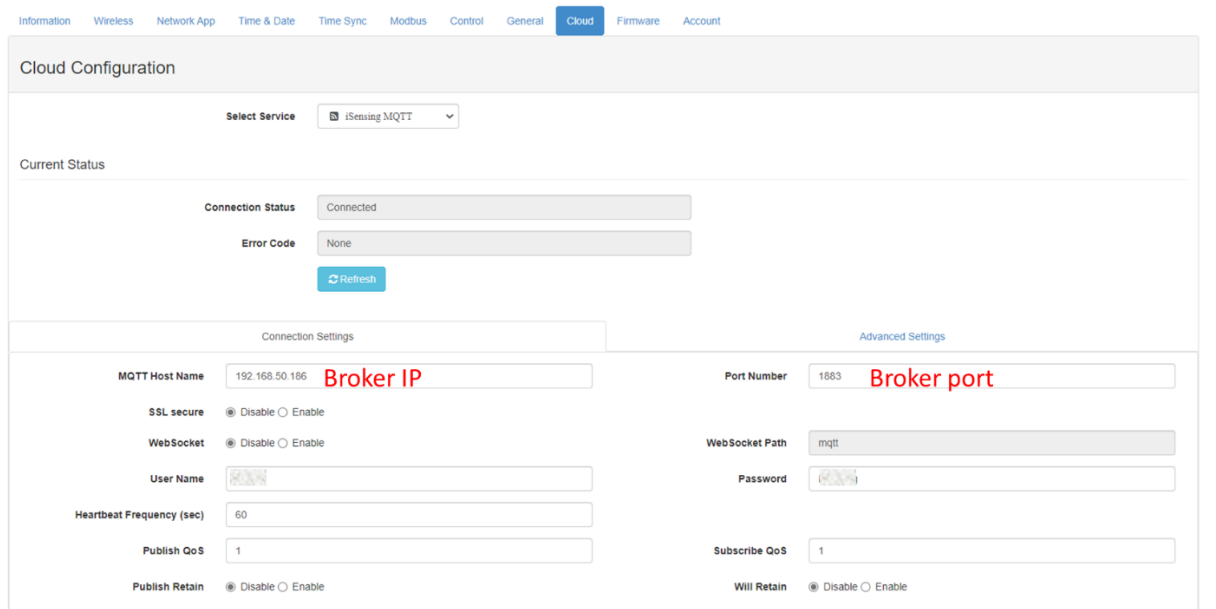

Figure 4. Setting of WISE-4051's iSensing MQTT cloud service

<span id="page-2-0"></span>Reference: How to connect Mosquitto with iSensing MQTT <https://www.advantech.com/support/details/faq?id=1-1L5RLK8>

**Step4**: After WISE-4051 connects to a broker, please use any MQTT client to publish a command to control WISE-4051's Modbus RTU server.

In this case, MQTTBox is used to publish a command to WISE-4051 to write certain coil address of Modbus RTU server. When Modbus RTU server changed value, the new value published from WISE-4051 will be changed. Just like [Figure 5.](#page-3-0)

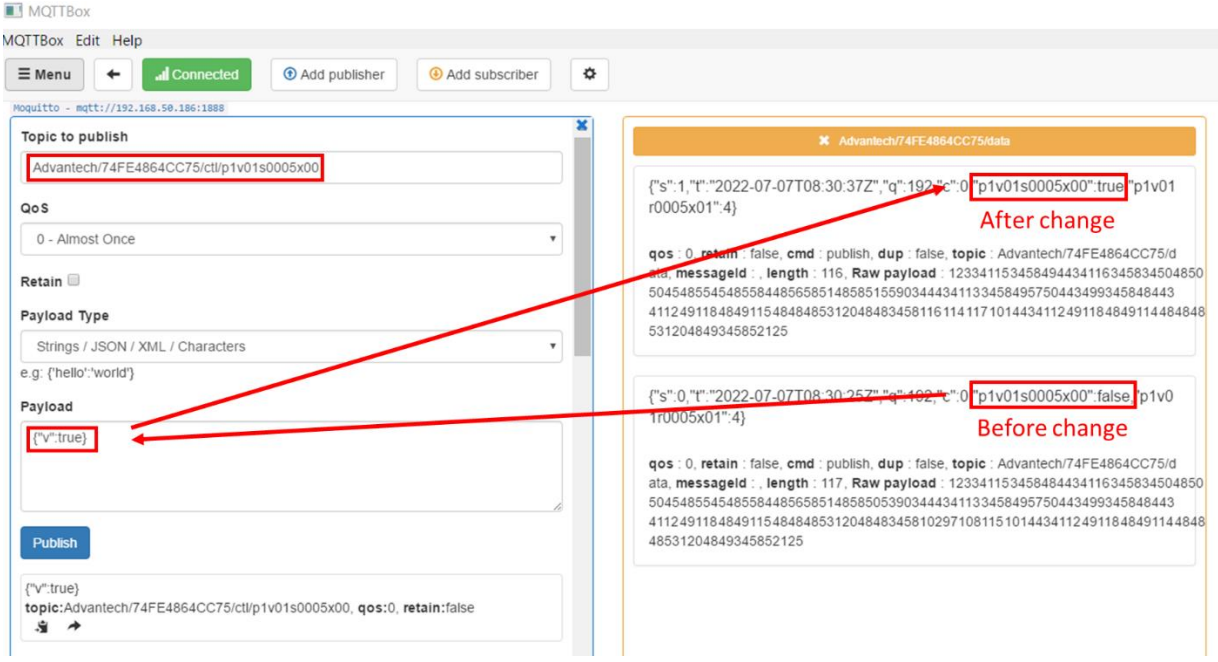

Figure 5. Process of coil address value changed

<span id="page-3-0"></span>In addition, please use MQTTBox to publish a command to WISE-4051 to write certain holding register address of Modbus RTU server. When Modbus server changed value, the new value published from WISE-4051 will be changed. Just like [Figure 6.](#page-3-1)

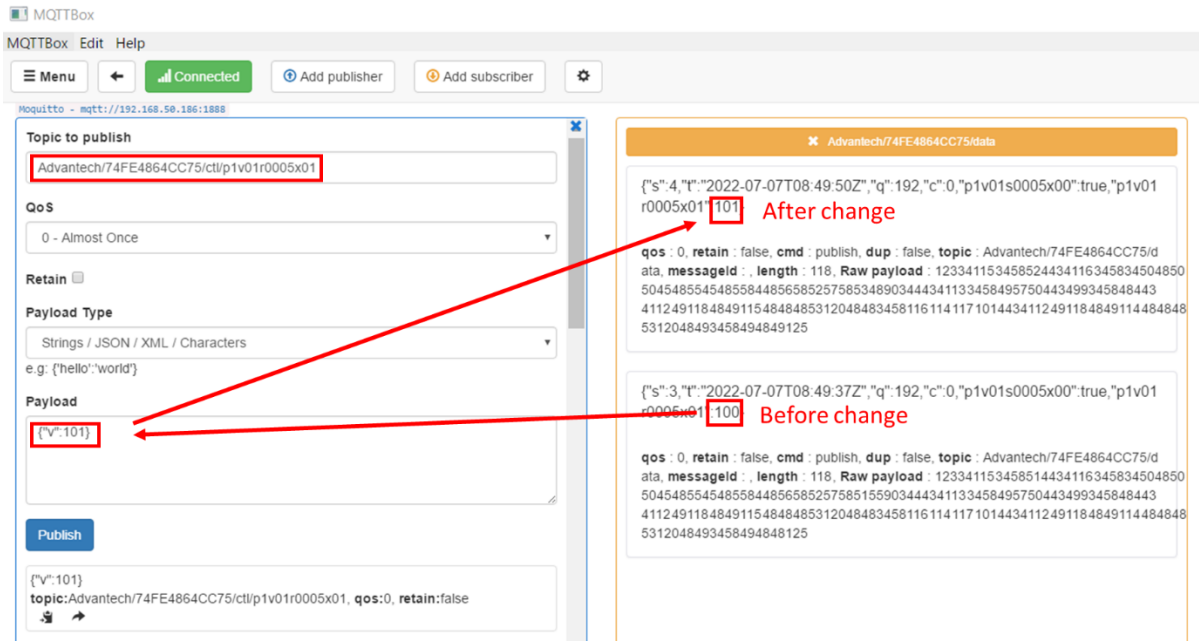

Figure 6. Process of holding register address value changed

<span id="page-3-1"></span>**Note**: The command rule of controlling WISE-4000's Modbus RTU server is described below. First, please note that, in the payload of "Advantech/**MAC of WISE**/data" topic, the "p1v01s0005x00" and "p1v01r0005x01" keys of JSON data represent **COM1 port channels** bonded with Modbus RTU server's addresses. Each part of the "p1v01s0005x00" and "p1v01r0005x01" are shown as below.

" $p1v01s0005x00"$  => COM port number; RTU Server ID; Start addr. of RTU server's coil register; Channel ID " $p1v01r0005x01"$  => COM port number; RTU Server ID; Start addr. of RTU server's holding

register; Channel ID

Second, MQTT downlink's rule is shown as following. Topic Rule: Advantech/**MAC of WISE**/ctl/**key of certain COM port channel** Payload Rule: {"v": **Value(Boolean or Number)**} Topic Example1: Advantech/74FE4864CC75/ctl/p1v01s0005x00 Payload Example1: {"v": **true**} Topic Example2: Advantech/74FE4864CC75/ctl/p1v01r0005x01 Payload Example2: {"v": **10**}

#### **Section2**: Controlling WISE-4000's DO

**Step1**: In this case, WISE-4060's DO channel is controlled via MQTT downlink. The topology is like [Figure 7.](#page-5-0)

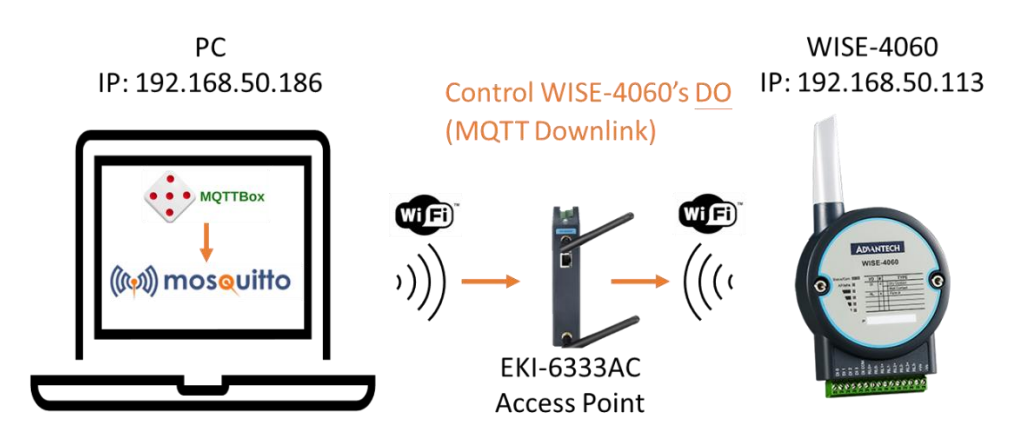

Figure 7. Topology of controlling WISE-4060's DO

<span id="page-5-0"></span>**Step2**: On the WISE-4060 webpage, please go to **Configuration > Cloud > iSensing MQTT** and set what broker the customer makes WISE-4060 connect. In this case, the setting is shown in [Figure 8.](#page-5-1)

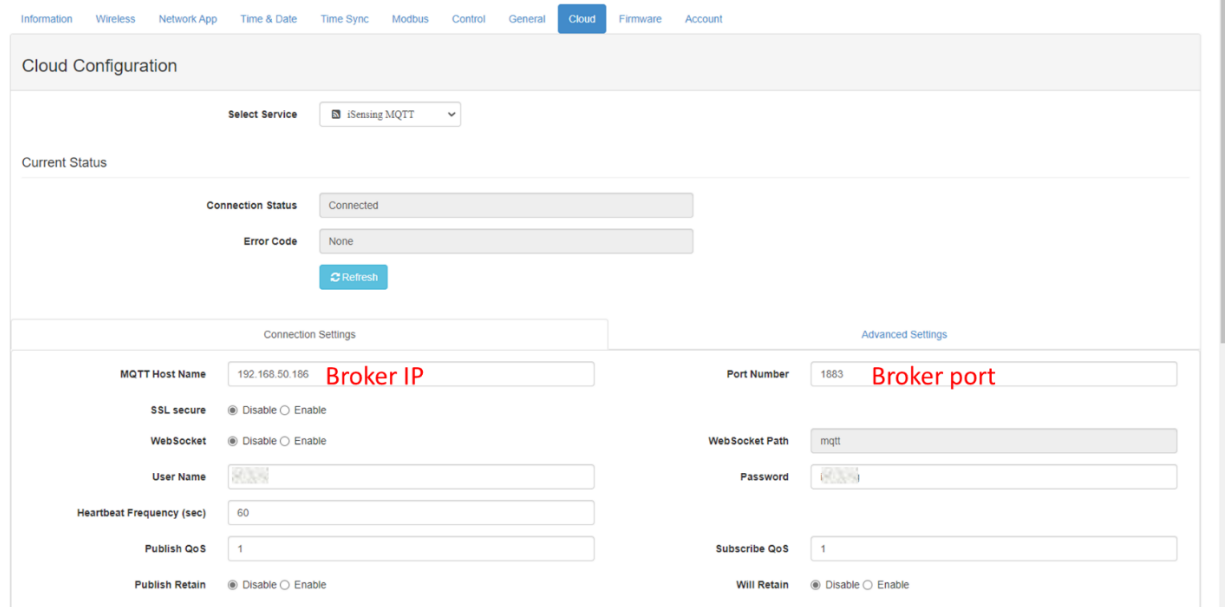

Figure 8. Setting of WISE-4060's iSensing MQTT cloud service

<span id="page-5-1"></span>Reference: How to connect Mosquitto with iSensing MQTT <https://www.advantech.com/support/details/faq?id=1-1L5RLK8> **Step3**: On the WISE-4060 webpage, please go to **Advanced > Data Logger > Data Configuration > IO Configuration > Log Data > Channel Fields > DO/Relay**. And turn on **Log Enabled** and **Change of State** checkbox of DO channel. Just like [Figure 9.](#page-6-0)

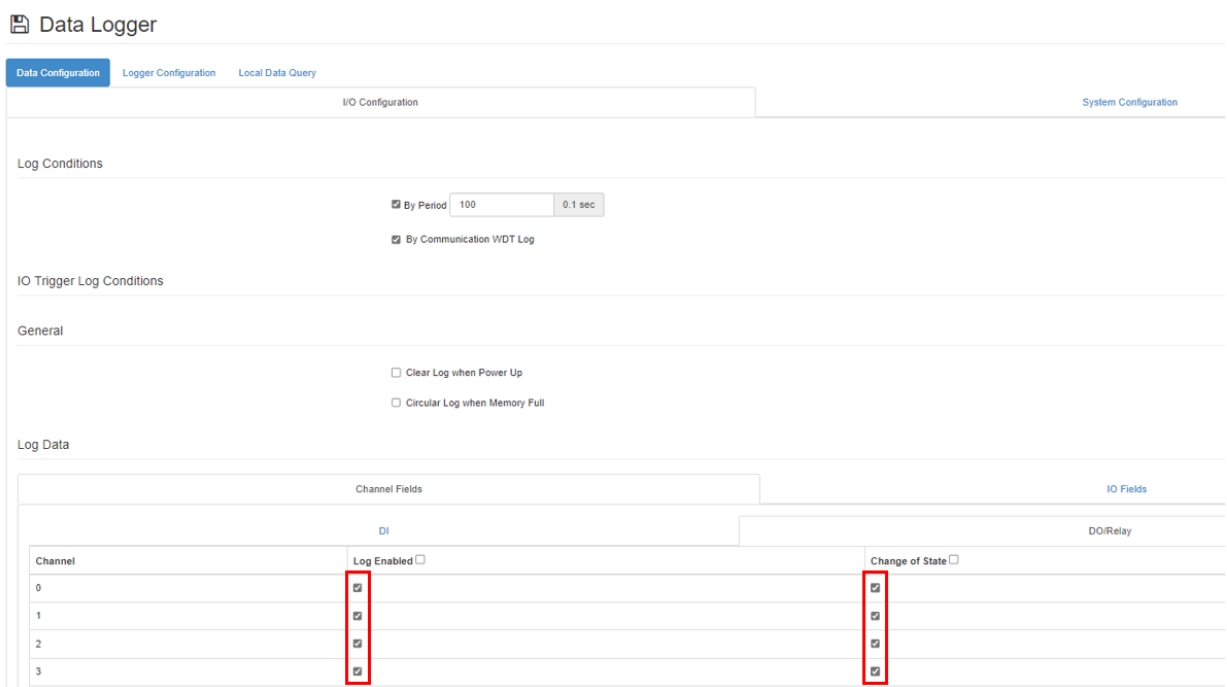

Figure 9. Setting of Log Enabled and Change of State of WISE-4060's DO

<span id="page-6-0"></span>**Step4**: After WISE-4060 connects to a broker, please use any MQTT client to publish a command to control WISE-4060's DO channel.

In this case, MQTTBox is used to publish a command to WISE-4060 to convert DO4 from false to true. When WISE-4060's DO changed value, the new value published from WISE-4060 will be changed. Just like [Figure 10.](#page-6-1)

| <b>II</b> MQTTBox                                                                           |                                                                                                    |
|---------------------------------------------------------------------------------------------|----------------------------------------------------------------------------------------------------|
| MQTTBox Edit Help                                                                           |                                                                                                    |
| ۰<br><b><i>O</i></b> Add publisher<br>Add subscriber<br><b>d</b> Connected<br>$\equiv$ Menu |                                                                                                    |
| Moguitto - mgtt://192.168.50.186:1888                                                       |                                                                                                    |
| Topic to publish                                                                            | X Advantech/00D0C9F70C90/data                                                                                                    |
| Advantech/00D0C9F70C90/ctl/do4                                                              |                                                                                                    |
| QoS                                                                                         | {"s":2,"t":"2000-01-05T06:43:17Z","q":192,"c":0,"di1":false,"di2":false,"di3":false,"di4":false,"do1":fals<br>e,"do2":false,"do3":false do4":true} After change                            |
| 0 - Almost Once                                                                             | U. retain : false, cmd : publish, dup : false, topic : Advantech/00D0C9F70C90/data, messageld : , length                                                                                   |
| Retain                                                                                      | 172. Raw payload: 1233411534585044341163458345048484848494548538448545852515849559034443                                                                                                   |
| Payload Type                                                                                | 41133458495750443499345848443410010549345810297108115101443410010550345810297108115101443<br>410010551345810297108115101443410010552345810297108115101443410011149345810297108115101443410 |
| Strings / JSON / XML / Characters                                                           | 0111503458102971081151014434100111513458102971081151014434100111523458116114117101125<br>٠                                                                                                 |
| e.g: {'hello':'world'}                                                                      |                                                                                                    |
| Payload                                                                                     | {"s":1,"t":"2000-01-05T06:42:46Z","q":192,"c":0,"di1":false,"di2":false,"di3":false,"di4":false,"do1":fals<br>e,"do2":false,"do3":false do4":false Before change                           |
| {"v".true}                                                                                  |                                                                                                    |
|                                                                                             | qos : 0, retain : true, cmd : publish, dup : false, topic : Advantech/00D0C9F70C90/data, messageld : , length<br>173. Raw payload                                                          |
|                                                                                             | 12334115345849443411634583450484848454849454853844854585250585254903444341133458495750443<br>49934584844341001054934581029710811510144341001055034581029710811510144341001055134581029     |
| Publish                                                                                     | 710811510144341001055234581029710811510144341001114934581029710811510144341001115034581029710<br>8115101443410011151345810297108115101443410011152345810297108115101125                    |
| {"v":true}<br>topic:Advantech/00D0C9F70C90/ctl/do4, qos:0, retain:false                     |                                                                                                    |
| ● →                                                                                         |                                                                                                    |

<span id="page-6-1"></span>Figure 10. Process of WISE-4060's DO value changed

**Note**: The command rule of controlling WISE-4000's DO is described below. First, please note that, in the payload of "Advantech/**MAC of WISE**/data" topic, the "**do4**" represent DO channel 3 of WISE-4000. The rule of naming is shown as below. do(**Number+1)** => DO channel number of WISE-4000

Second, MQTT downlink's rule is shown as following. Topic Rule: Advantech/**MAC of WISE**/ctl/**key of certain DO channel** Payload Rule: {"v": **Value(Boolean)**} Topic Example: Advantech/74FE4864CC75/ctl/do4 Payload Example: {"v": **true**}